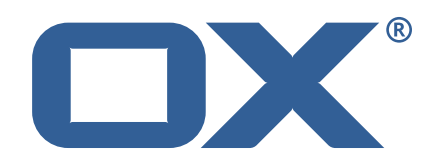

## **OX2OX Migration Framework Scheduler Technical Documentation for** 2.1.0-rev26

2023-07-12

©2023 by OX Software GmbH. All rights reserved. Open-Xchange and the Open-Xchange logo are trademarks or registered trademarks of OX Software GmbH. All other company and/or product names may be trademarks or registered trademarks of their owners. Information contained in this document is subject to change without notice.

## **Contents**

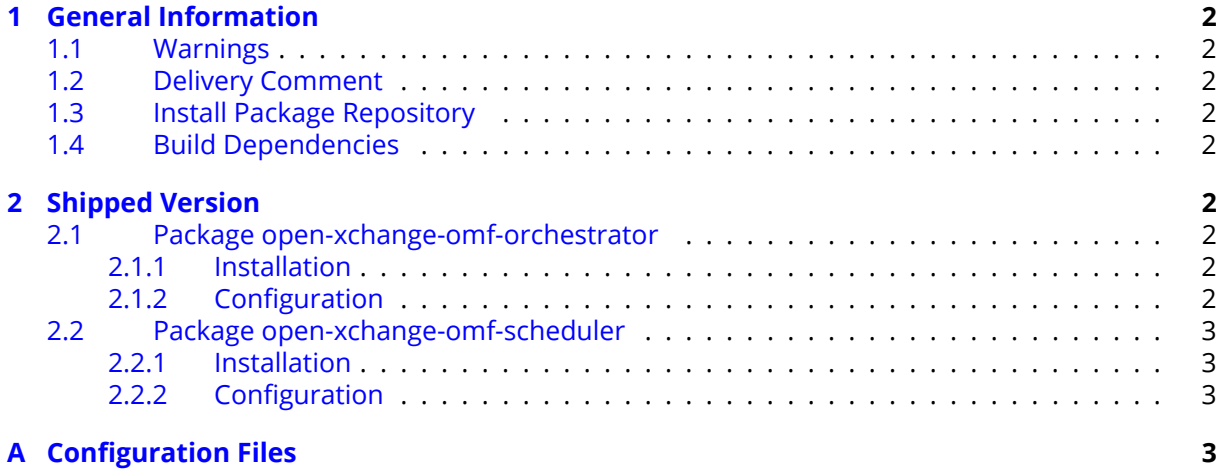

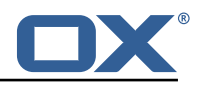

## <span id="page-3-0"></span>**1 General Information**

## <span id="page-3-1"></span>**1.1 Warnings**

#### **Warning**

Custom configuration or template files are potentially not updated automatically. After the update, please always check for files with a **.dpkg-new** or **.rpmnew** suffix and merge the changes manually. Configuration file changes are listed in their own respective section below but don't include changes to template files. For details about all the configuration files and templates shipped as part of this delivery, please read the relevant section of each package.

## <span id="page-3-2"></span>**1.2 Delivery Comment**

This delivery was requested with following comment:

*OMF Scheduler 2.1.0 Maintenance Delivery 26*

## <span id="page-3-3"></span>**1.3 Install Package Repository**

This delivery is part of a restricted software repository:

```
https://software.open-xchange.com/components/omf-scheduler/stable/2.1.0/RHEL7
https://software.open-xchange.com/components/omf-scheduler/stable/2.1.0/DebianStretch
https://software.open-xchange.com/components/omf-scheduler/stable/2.1.0/DebianBuster
https://software.open-xchange.com/components/omf-scheduler/stable/2.1.0/DebianBullseye
```
## <span id="page-3-4"></span>**1.4 Build Dependencies**

This delivery was build and tested with following dependencies:

```
RedHat:rhel-7,Debian:Stretch,Debian:Buster,
Debian:Bullseye
```
# <span id="page-3-5"></span>**2 Shipped Version**

## <span id="page-3-6"></span>**2.1 Package open-xchange-omf-orchestrator**

OMF Orchestrator CLI to interoperate with the OX2OX Migration Framework. Version: 2.1.0-26 Type: Other

#### <span id="page-3-7"></span>**2.1.1 Installation**

Install on nodes with package installer **apt-get** or **yum**:

```
<package installer> install open-xchange-omf-orchestrator
```
#### <span id="page-3-8"></span>**2.1.2 Configuration**

For details, please see appendix [A](#page-4-3) /opt/open-xchange/omf/orchestrator/etc/omf-orchestrator.yml (page [5\)](#page-6-0)

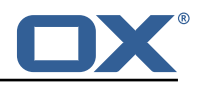

#### <span id="page-4-0"></span>**2.2 Package open-xchange-omf-scheduler**

OMF Scheduler OX2OX Migration Framework Scheduler. Version: 2.1.0-26 Type: Other

#### <span id="page-4-1"></span>**2.2.1 Installation**

```
Install on nodes with package installer apt-get or yum:
  <package installer> install open-xchange-omf-scheduler
```
#### <span id="page-4-2"></span>**2.2.2 Configuration**

For details, please see appendix [A](#page-4-3) /opt/open-xchange/omf/scheduler/etc/omf-scheduler.yml (page [11\)](#page-12-0)

# <span id="page-4-3"></span>**A Configuration Files**

#### **File 1 /opt/open-xchange/omf/orchestrator/etc/omf-orchestrator.yml**

```
1 micronaut:
       application:
         name: omf
       http:
         services:
           scheduler-admin-source:
              url: "${omf.scheduler.url}/omf/scheduler/admin/source/"
             8 read-timeout: ${omf.http.read-timeout}
              connect-timeout: ${omf.http.connect-timeout}
              ssl:
                enabled: f{omf.}http.ssl.enabled}
                trust-store:
                  path: \{onf.http.ssl.trust-store.path\}password: ${omf.http.ssl.trust-store.password}
                  type: ${omf.http.ssl.trust-store.type}
23456789011123415678
           scheduler-admin-target:
              url: "${omf.scheduler.url}/omf/scheduler/admin/target/"
              19 read-timeout: ${omf.http.read-timeout}
              connect-timeout: ${omf.http.connect-timeout}
              ss1:
                enabled: ${omf.http.ssl.enabled}
                trust-store:
                  path: \{omf.http.ssl.trust-store.path\}password: ${omf.http.ssl.trust-store.password}
                   type: ${omf.http.ssl.trust-store.type}
19<br>20<br>22<br>24<br>25<br>26<br>27<br>29<br>30<br>31
           scheduler-migration:
              url: "${omf.scheduler.url}/omf/scheduler/migration/"
              30 read-timeout: ${omf.http.read-timeout}
              connect-timeout: ${omf.http.connect-timeout}
              ssl:
                enabled: f{omf.}http.ssl.enabled}
                trust-store:
                  path: ${omf.http.ssl.trust-store.path}
                  password: ${omf.http.ssl.trust-store.password}
                  type: ${omf.http.ssl.trust-store.type}
32<br>33<br>33<br>35<br>36<br>33<br>39
39 scheduler-batch:<br>40 url: "${omf.sc
40 url: "${omf.scheduler.url}/omf/scheduler/batch/"<br>41 mead-timeout: ${omf.http.read-timeout}
41 read-timeout: ${omf.http.read-timeout}<br>42 connect-timeout: ${omf.http.connect-ti
42 connect-timeout: ${omf.http.connect-timeout}<br>43 ssl:
              ss1:
```
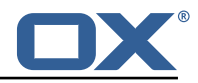

```
44 enabled: ${omf.http.ssl.enabled}<br>45 trust-store:<br>46 path: ${omf.http.ssl.trust-sto
                   trust-store:
 46 path: ${omf.http.ssl.trust-store.path}<br>47 password: ${omf.http.ssl.trust-store.p
                      password: ${omf.http.ssl.trust-store.password}
                      type: ${omf.http.ssl.trust-store.type}
 49
              scheduler-userinfo:
                 url: "${omf.scheduler.url}/omf/scheduler/user/"
                52 read-timeout: ${omf.http.read-timeout}
                connect-timeout: ${omf.http.connect-timeout}
                ssl:
                   enabled: ${omf.http.ssl.enabled}
                   trust-store:
                     path: ${omf.http.ssl.trust-store.path}
                      password: ${omf.http.ssl.trust-store.password}
                     type: ${omf.http.ssl.trust-store.type}
 60
 81<br>
62 scheduler-users:<br>
62 url: "${omf.sc<br>
63 read-timeout:
                 url: "${omf.scheduler.url}/omf/scheduler/users/"
                63 read-timeout: ${omf.http.read-timeout}
                connect-timeout: ${omf.http.connect-timeout}
                ssl:
                   enabled: ${omf.http.ssl.enabled}
                   trust-store:
                     path: \{6mf.http.ssl.trust-store.path\}password: ${omf.http.ssl.trust-store.password}
                      type: ${omf.http.ssl.trust-store.type}
 645667897772734577789881
              scheduler-scheduler:
                url: "${omf.scheduler.url}/omf/scheduler/scheduler/"
                74 read-timeout: ${omf.http.read-timeout}
                 connect-timeout: ${omf.http.connect-timeout}
                ssl:
                   enabled: f{omf.}http.ssl.enabled}
                   trust-store:
                     path: ${omf.http.ssl.trust-store.path}
                      password: ${omf.http.ssl.trust-store.password}
                      type: f{omf.}http.ssl.trust-store.type}
 82<br>83<br>84
              # The OMF Scheduler Worker Monitoring HTTP REST API service configuration
 84 scheduler-worker-monitoring:<br>85 url: "${omf.scheduler.url}
 85 url: "${omf.scheduler.url}/ws/omf/scheduler/workers/monitor/"<br>86 read-timeout: ${omf.http.read-timeout}
 86 read-timeout: ${omf.http.read-timeout}<br>87 connect-timeout: ${omf.http.connect-ti
 87 connect-timeout: ${omf.http.connect-timeout}<br>88 ssl:<br>89 enabled: ${omf.http.ssl.enabled}
                ssl:
 89 enabled: ${omf.http.ssl.enabled}<br>90 trust-store:
 90 trust-store:<br>91 path: ${om<br>92 password:
                     path: ${omf.http.ssl.trust-store.path}
 92 password: ${omf.http.ssl.trust-store.password}<br>93 type: ${omf.http.ssl.trust-store.type}
                      type: ${omf.http.ssl.trust-store.type}
 94<br>95
 95 # The OMF Scheduler Window Monitoring HTTP REST API service configuration<br>96 scheduler-window-monitoring:<br>97 url: "${omf.scheduler.url}/ws/omf/scheduler/windows/monitor/"
              scheduler-window-monitoring:
 97 url: "${omf.scheduler.url}/ws/omf/scheduler/windows/monitor/"<br>98 read-timeout: ${omf.http.read-timeout}
 98 read-timeout: ${omf.http.read-timeout}<br>99 connect-timeout: ${omf.http.connect-ti
99 connect-timeout: ${omf.http.connect-timeout}<br>100 ssl:
100 ssl:<br>101 en
                   enabled: ${omf.http.ssl.enabled}
102 trust-store:<br>103 path: ${om
103 path: ${omf.http.ssl.trust-store.path}<br>104 password: ${omf.http.ssl.trust-store.p
104 password: ${omf.http.ssl.trust-store.password}<br>105 type: $fomf.http.ssl.trust-store.type}
                     type: ${omf. http.ssl.trust-store.type}106<br>107
107 omf:
108 http:<br>109 rea
109 read-timeout: 30s<br>110 connect-timeout:
110 connect-timeout: 10s<br>111 ssl:
           ssl:
112 enabled: true<br>113 # If the sche
113 \# If the scheduler does not have a valid public certificate<br>114 \# (e.g. uses a self-signed certificate) then its certificate
             # (e.g. uses a self-signed certificate), then its certificate can be
115 # configured here.
```
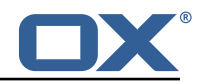

```
116 trust-store:<br>117 bath: file
                 path: file:/opt/open-xchange/omf/certs/scheduler.p12
118 password: secret<br>119 type: PKCS12
                 type: PKCS12
120 readonly: false<br>121 shell:
121 shell:<br>122 star
122 start.dir:<br>123 config:
123 config:<br>124 user.
124 user.dir: ${user.dir}/.omf/config<br>125 app.dir: /opt/open-xchange/omf/li
               app.dir: /opt/open-xchange/omf/lib/scripts
126 scheduler:<br>127 # Creden
127 # Credentials for the scheduler<br>128 # On multi-user systems, specif
128 # On multi-user systems, specifying the password in a configuration file<br>129 # with proper file system permissions is preferred to specifying it on
129 # with proper file system permissions is preferred to specifying it on<br>130 # the command line, since the command line is visible to all local use
           # the command line, since the command line is visible to all local users.
\begin{array}{c} 131 \\ 132 \end{array} #
132 # Example:<br>133 # username
           133 # username: admin
134 # password: secret
135
136 # Location of the scheduler. Only the protocol and host name need to be 137 # specified.
137 # specified.<br>138 url: "https:
138 url: "https://localhost:8443"<br>139 ui:
139 ui:
140 color: true<br>141 color.theme
            color theme: DARK
142 unicode: true<br>143 expandIds: fa
143 expandIds: false<br>144 tz: UTC
144 tz: UTC<br>145 showTz:145 showTz: false<br>146 showAgo: fals
            showAgo: false
147 prettyJson: false<br>148 highlightJson: fa
148 highlightJson: false<br>149 shell:
149 shell:<br>150 pr
150 prettyJson: true<br>151 highlightJson: t
                 highlightJson: true
152 fancyPrompt: true
153 rightHandPrompt: true<br>154 history.file: ${user.dir}
            history.file: ${user.dir}/.omf_history
155
156 logger:<br>157 level
         levels:
158 # change this to TRACE to see a detailed log of the HTTP traffic between the
            # Orchestrator and the Scheduler
160 io.micronaut.http.client: INFO
```
#### <span id="page-6-0"></span>**File 2 /opt/open-xchange/omf/scheduler/etc/omf-scheduler.yml**

```
1 # https :// docs.micronaut.io/latest/guide/config.html#configurationProperties
 2<br>3<br>4<br>5<br>6<br>7<br>8<br>9
    micronaut:
       4 # SSL configuration
       # Required for production environments.
       # See https://docs.micronaut.io/latest/guide/index.html#https for details.
       ssl:
          enabled: true
9 port: 8443<br>10 key-store:
10 key-store:<br>11 path: fi
            path: file:/opt/open-xchange/omf/certs/keystore.p12
            type: PKCS12
           password: secret
       \frac{1}{2} server:
          dual-protocol: true
         port: 8080
12<br>13<br>14<br>15<br>15<br>16<br>17
18 http:<br>19 ser
19 services:<br>20 # The c
            # The omf-source service is use to collect health status and metrics from the Source
```
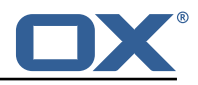

```
21 # OMF nodes. The HTTP client can be configured (ex: ssl) here by referencing<br>22 # https://docs.micronaut.io/latest/guide/configurationreference.html#io.micr
             22 # https :// docs.micronaut.io/latest/guide/configurationreference.html#io.micronaut.
                  http.client.ServiceHttpClientConfiguration
23 # and the subsequent sections related to micronaut.http.services.*<br>24 omf-source:<br>25 connect-timeout: 30s<br>26 read-timeout: 120s
             omf-source:
                connect-timeout: 30s
26 read-timeout: 120s<br>27 # Example SSL conf<br>28 # ssl:
                # Example SSL configuration in case a source uses a private certificate
28 # ssl:<br>29 # tr<br>30 # tr<br>31 #
                     trust-store:
                # path: file:/opt/open-xchange/omf/certs/source.p12
31 # type: PKCS12<br>32 # password: se
32 # password: secret<br>33 omf-target:
33 omf-target:
34 connect-timeout: 30s<br>35 read-timeout: 120s
35 read-timeout: 120s<br>36 application:
36 application:<br>37 name: omf-
          name: omf-scheduler
38 # Configure security including basic auth: https :// micronaut-projects.github.io/
             micronaut-security/latest/guide/# basicAuth
39 # Must be set to true or the Source Controller is not secure
40 security:<br>41 enabled
          enabled: true
42 # Change the security of the open api views to anonymous so that they can be viewed
                without credentials
43 intercept-url-map:<br>44 - pattern: /swag
44 - pattern: /swagger/**<br>45 - access:
45 access:<br>46 - isA
46 - isAnonymous()<br>47 - pattern: /swagger
47 - pattern: /swagger-ui/**<br>48 - access:
48 access:<br>
49 - isA<br>
50 - pattern<br>
51 access:<br>
52 - isA<br>
53 - pattern
                  - isAnonymous ()
             - pattern: /rapidoc/**
                300985- isAnonymous ()
53 - pattern: /redoc/**<br>54 access:<br>55 - isAnonymous()
                access:
55 - isAnonymous()<br>56 # https://docs.micronau
56 # https :// docs.micronaut.io/latest/guide/index.html#_configuring_caches
        #caches:
58 #example:<br>59 #charse
59 #charset: UTF-8<br>60 #expire-after-a
60 #expire-after-access: 1h<br>61 metrics:
61 metrics:<br>62 enable<br>63 export
          enabled: true
63 export:
64 # Creates an endpoint like http ://host/prometheus - uses basic auth from
65 # credentials under scheduler.http.admin<br>66 prometheus:
66 prometheus:<br>67 enabled:
67 enabled: true<br>68 step: PT1M<br>69 descriptions:
                step: PT1M
69 descriptions: true<br>
70 router:<br>
71 # Adds api versioning:<br>
72 versioning:
       70 router:
          # Adds api versioning: https://docs.micronaut.io/latest/guide/index.html#apiVersioning
72 versioning:<br>
73 enabled:<br>
74 parameter<br>
75 enabled<br>
76 names:<br>
77 header:
             enabled: true
             parameter:
                enabled: true
                names: 'v'
77 header:<br>78 enabl<br>79 names
                enabled: true
79 names: 'X-API-VERSION'<br>80 # Allows the openapi views
80 # Allows the openapi views to be seen<br>81 static-resources:
81 static-resources:<br>82 swagger:
82 swagger:<br>83 paths:
83 paths: classpath:META-INF/swagger<br>84 mapping: /swagger/**
84 mapping: /swagger/**<br>85 medoc:
85 redoc:<br>86 path
86 paths: classpath:META-INF/swagger/views/redoc<br>87 mapping:/redoc/**
87 mapping: /redoc/**<br>88 rapidoc:
88 rapidoc:<br>89 paths:
                paths: classpath: META-INF/swagger/views/rapidoc
```
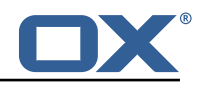

```
90 mapping: /rapidoc/**<br>91 swagger-ui:
 91 swagger-ui:<br>92 paths: cl
 92 paths: classpath:META-INF/swagger/views/swagger-ui<br>93 mapping: /swagger-ui/**
                mapping: /swagger-ui/**
 94<br>95
 95 scheduler:<br>96 # Must b
        # Must be unique for each Scheduler instance.
 97 # Be very careful when changing this value , as it is also used to determine the
             transactional ID for writing
 98 # batches into Kafka topics for each Scheduler node.
99 id: 'scheduler-0'<br>100 hostname: ''
100 hostname: ''<br>101 window:
101 window:<br>102 # If
           # If more than this many batches are created as part of a new Window, don't return the
                 list of
103 # Batch IDs as part of the Window creation result DTO , as they would just be too many
                to display
104 # in the first place (also affects the debug logging):
105 batch.id.threshold: 50<br>106 # If more than this may
           106 # If more than this many context IDs are assigned as part of a new Window , don 't
                return the list of
107 # context IDs as part of the Window creation result DTO , as they would just be too
                many to display
108 # in the first place:<br>109 context.id.threshold:
109 context.id.threshold: 50<br>110 monitor:
           montor:111 recalculateStats: true<br>112 defaultInitialRate: ''
             defaultInitialRate: ''
113 defaultErrorRateThreshold: ''<br>114 finishOnClose: true
114 finishOnClose: true<br>115 batch:
        batch:
116 defaultPriority: 0<br>117 presync:
117 presync:<br>118 # Max
             118 # Max number of contexts in a batch
119 size: 10<br>120 # Strate
120 # Strategy to use when creating batches.<br>121 # Current supported strategies:
             # Current supported strategies:
122 \# - fill-first: create batches up to the batch size then create the next batch 123 \# - fill-equal: create batches of equal size
                   - fill-equal: create batches of equal size
124 strategy: fill-equal<br>125 cutover:
125 cutover:<br>126 size:
             size: 10
127 strategy: fill-equal<br>128 preprovisioning:
           preprovisioning:
129 size: 10
130 strategy: fill-equal<br>131 kafka:
131 kafka:
132 enabled: true<br>133 wait: false
133 wait: false<br>134 queues:
134 queues:<br>135 batch
135 batch: "omf-batch"<br>136 response: "omf-res
             136 response: "omf-response"
137 resize:
138 batch: true<br>139 response: t
             response: true
140 record.header.enhance: true<br>141 topic:
141 topic:<br>142 list
142 <br>143 <br>tim
143 timeout: -1s<br>144 describe:
144 describe:<br>145 timeout
               timeout: -1s146 retry:<br>147 atte
147 attempts: 3<br>148 wait: 3s
148 wait: 3s<br>149 create:
149 create:<br>150 # whe
150 # whether topics should be created whan a source is created or synced (true) or 151 = 4 whether we make use of auto-creation instead (old behaviour prior to 2.1.0-6)
151 # whether we make use of auto-creation instead (old behaviour prior to 2.1.0-6):
152 enabled: true<br>153 timeout: -1s
153 timeout: -1s<br>154 nartitions:
154 partitions: 2<br>155 partitions: 2<br>replication.f
                replication.factor: 0
156 config:
```
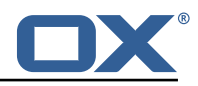

```
157 retention.ms: 432000000
158 rest:<br>159 las
159 lastNextBatches: 10<br>160 workers:
         workers:
161 allow:<br>162 # al
162 # allow Worker shutdown via the REST API
163 shutdown: false<br>164 # allow overrid
164 # allow overriding the Sources Workers subscribe to via the REST API
165 changeSources: false<br>166 http:
        166 http:
167 users:<br>168 # U
              # Users defined here can have roles OMF ADMIN or OMF USER. Users without a role
                    automatically have role OMF_USER
169 # assigned. Users with the role OMF_ADMIN have access to every REST API method.
                   OMF USER role is restricted to
170 # a subset of the REST API.<br>171 admin:
171 admin:<br>172 pass
172 password: secret<br>173 role: OMF_ADMIN
173 role: OMF_ADMIN<br>174 omfuser:
174 omfuser:<br>175 passwo:
175 password: secret
176 role: OMF_USER<br>177 workers:
           workers:
178 # a list of valid tokens for workers to use<br>179 # can generate some with `pwgen -n1 64 1`
179 # can generate some with `pwgen -n1 64 1`<br>180               'bei90hchie8nai5em5asee9wohz6uu0ahshaie
             180 - 'bei9Ohchie8nai5em5asee9wohz6uu0ahshaigh0bia1isi4liKi0iwo8bu2niey '
181 - 'eeW5moi6eleik0ziw7ivaen3phoi6oolae9aht2ox9uY0ebiVaht0gashoof1rai '
182 - 'oogheePhaeB5iezairu6ongee8Ee6faePashi9thietahG0bieghiixeivahroco '<br>183 - admin.controller.path: /omf/scheduler/admin
183 admin.controller.path: /omf/scheduler/admin<br>184 migration.controller.path: /omf/scheduler/m
184 migration.controller.path:/omf/scheduler/migration<br>185 user.controller.path:/omf/scheduler/user
           user.controller.path: /omf/scheduler/user
186 batch.controller.path:/omf/scheduler/batch<br>187 scheduler.controller.path:/omf/scheduler/s
187 scheduler.controller.path:/omf/scheduler/scheduler<br>188 metrics:
188 metrics:<br>189 migrat
189 migration:<br>190 migration:
190 enabled: true<br>191 leadershin:
           leadership:
192 enabled: true<br>193 batchresponse:
           batchresponse:
194 enabled: true<br>195 percentiles:
195 percentiles: true<br>196 scheduler:
196 scheduler:<br>197 enabled:
197 enabled: true<br>198 schedulers:
198 schedulers:<br>199 enabled:
             enabled: true
200 source:<br>201 enabl
201 enabled: true<br>202 target:
202 target:<br>203 enabl
203 enabled: true<br>204 monitor:
204 monitor:<br>205 windows
205 windows:<br>206 enable
                enabled: true
207 interval: 5m
208 delay: 30s
209 batches:<br>210 enable
210 enabled: true<br>211 interval: 5m
211 interval: 5m<br>212 delay: 30s
212 delay: 30s<br>213 sources:
213 sources:<br>214 enable
214 enabled: true<br>215 interval: 5m
215 interval: 5m<br>216 delay: 30s
216 delay: 30s<br>217 targets:
              targets:
218 enabled: true<br>219 interval: 5m
219 interval: 5m<br>220 delay: 30s
220 delay: 30s<br>221 contextmappin
221 contextmappings:<br>222 enabled: true
222 enabled: true<br>223 interval: 5m
223 interval: 5m<br>224 delay: 30s224 delay: 30s
225 usermappings:<br>226 enabled: tr
                enabled: true
```
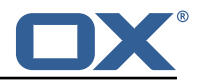

```
227 interval: 60m<br>228 delay: 5m
228 delay: 5m<br>229 migrationeve
229 migrationevents:<br>230 migrationevents:
230 enabled: true<br>231 interval: 5m
231 interval: 5m<br>232 delay: 30s
232 delay: 30s
           workers:
234 enabled: true<br>235 idle.since: [
235 idle.since: [5m, 10m, 30m]<br>236 orphan-check:
236 orphan-check:<br>237 context.bat
237 context.batch.size: 50<br>238 database:
238 database:<br>239 migrati
239 migration:<br>240 allowRea
240 allowRead: false<br>241 allowWrite: false
              allowWrite: false
242 scheduler:<br>243 allowRea
243 allowRead: false<br>244 allowWrite: fals
244 allowWrite: false<br>245 useSkipLocked: fa
245 useSkipLocked: false<br>246 batchSkipList:
246 batchSkipList:<br>247 reap:
247 reap:<br>248 wine
248 windows: true<br>249 batches: true
              batches: true
250 ---<br>251 iac
251 jackson:<br>252 bean-i
252 bean-introspection-module: true
253 serialization:<br>254 indent-outpu
254 indent-output: true<br>255 writeDatesAsTimesta
      writeDatesAsTimestamps: false
256<br>257
257 datasources:<br>258 # Used to
258 # Used to persist scheduling data
259 scheduler:<br>260 # url sh
           # url should use createDatabaseIfNotExist=true if the database will not
261 # already exist: https ://dev.mysql.com/doc/connector-j/8.0/en/connector-j-reference-
                 configuration-properties.html
262 url: jdbc:mysql :// localhost :3306/ scheduler?createDatabaseIfNotExist=true
263 username: root<br>264 password: my-s
           password: my-secret-pw
265 driverClassName: org.mariadb.jdbc.Driver
266 dialect: MYSQL<br>267 maximumPoolSiz
           maximumPoolSize: 10
268 maxLifetime: 180000<br>269 # Used to create/drop
         # Used to create/drop databases for sources. This is not really the "default" data
              source
270 \# but we need to use default because of bug https://github.com/micronaut-projects/
             micronaut-data/issues /598s
271 default:<br>272 url: i
272 url: jdbc:mysql://localhost:3306/<br>273 username: root
273 username: root<br>274 password: my-s
274 password: my-secret-pw<br>275 driverClassName: org.m.
275 driverClassName: org.mariadb.jdbc.Driver<br>276 dialect: MYSQL
276 dialect: MYSQL<br>277 maximumPoolSize
277 maximumPoolSize: 5
           maxLifetime: 180000
279<br>280
280 endpoints:<br>281 loggers:
        loggers:
282 enabled: true<br>283 sensitive: tr
283 sensitive: true<br>284 health:
284 health:<br>285 disco
285 discovery-client:<br>286 enabled: false
286 enabled: false<br>287 sources:
287 sources:<br>288 enable
288 enabled: false<br>289 targets:
289 targets:<br>290 enable
290 enabled: false<br>291 prometheus:
291 prometheus:<br>292 enabled:
292 enabled: true<br>293 sensitive: fa
293 sensitive: false<br>294 metrics:
294 metrics:<br>295 enable
           enabled: true
```
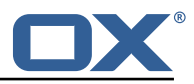

```
296 sensitive: false<br>297 liguibase:
297 liquibase:
298 # fails with missing transition, might be fixed in later Micronaut releases<br>299 = enabled: false
299 enabled: false<br>300 info:
300 info:
301 enabled: true<br>302 sensitive: tr
           sensitive: true
303 sourceCodeOrigin:<br>304 enabled: true
304 enabled: true<br>305 location: fil
             305 location: file:/opt/open-xchange/omf/scheduler/share/SourceCodeOrigin.txt
306<br>307
307 zookeeper:
308 server: zookeeper:2181<br>309 blockUntilConnected: t
309 blockUntilConnected: true<br>310 maxConnectedWaitTime: 30s
       310 maxConnectedWaitTime: 30s
311 sessionTimeout: 1m<br>312 connectionTimeout:
312 connectionTimeout: 15s
       maxCloseWait: 15s
314 waitForShutdownTimeout: 15s
       connectionRetry:
316 baseSleepTime: 5s<br>317 maxSleepTime: 30s
317 maxSleepTime: 30s
          maxRetries: 50
319 ---
320 kafka:
       bootstrap:
322 servers: kafka-1:9092 , kafka-2:9092 , kafka-3:9092
323 producers:<br>324 batch-pr
324 batch-producer:<br>325 enable.idempo
325 enable.idempotence: true
            # This enables transactions for the Batch Producer
327 # The value must be unique per application, but should<br>328 # not change for the same app after a crash, etc.
328 # not change for the same app after a crash, etc.<br>329 # Note that if you only want to allow a single Sc
             # Note that if you only want to allow a single Scheduler instance to be capable of
330 # writing Batches into the Kafka topics , then change this to be the same value
                  across
331 # all Scheduler instances as Kafka will fence them (see PRODUCER_FENCED ).
332 # But if you want all Scheduler instances to be able to write batches into Kafka
                  topics ,
333 # use a unique value for each Scheduler instance:
334 transactional.id: ${scheduler.id}<br>335 #consumers:
        #consumers:
336 #response-consumer:
337
338 mail:
339 # whether to send emails<br>340 enabled: false
340 enabled: false<br>341 window:
341 window:
342 # whether to send emails when a Window succeeds:
343 success: false<br>344 # whether to set
344 # whether to send emails when a Window fails:
345 failure: true<br>346 # whether to
346 # whether to send emails when a Window is canceled:<br>347 canceled: true
347 canceled: true<br>348 # mandatory. mus
348 # mandatory, must be set to be able to send emails and it<br>349 = # must be a valid email address in the form localpart@dom
349 # must be a valid email address in the form localpart@domain , or sending will fail:
350 from: ${scheduler.id}@example.com
        # whom to send those mails to (can be a comma separated list):
352 to:<br>353 cc:
353 cc:
354 bcc:
355 # text to include in the subject line, wrapped in []:<br>356 subject.id:
356 subject.id:<br>357 smtp:
357 smtp:
358 host: localhost<br>359 port: 25
359 port: 25<br>360 # leave
360 # leave empty for no authentication:
361 username:<br>362 password:
           password:
363 \overline{\text{*}} SMTP, SMTPS or SMTP_TLS (SMTP with mandatory StartTLS):<br>364 transport: SMTP
364 transport: SMTP<br>365 # whether to al
           # whether to allow SMTP without StartTLS:
```
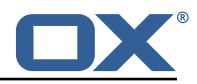

```
366 smtp.plain: true<br>367 tls:<br>368 # whether to t
           tls:368 # whether to trust all SMTP server keys
369 trustall: false<br>370 # whether to ver
370 # whether to verify SMTP server keys
      verify: true
372<br>373<br>374
      liquibase:
374 datasources:<br>375 scheduler:
375 scheduler:<br>376 change-1
      376 change-log: 'classpath:liquibase/scheduler/liquibase-changelog.xml '
377<br>378
378 logger:
379 levels:<br>380 ROOT:
380 ROOT: INFO<br>381 com.openxc
381 com.openxchange: INFO<br>382 omf: INFO
382 omf: INFO<br>383 omf.sched
383 omf.scheduler.admin.AuthenticationProviderUserPassword: WARN<br>384 org.apache.kafka.clients.consumer.ConsumerConfig: WARN
384 org.apache.kafka.clients.consumer.ConsumerConfig: WARN
      omf.scheduler.security: INFO
386 ---
```